## **Got questions?**

## **Here's how you can always find the answers:**

- Check out the User Guide and instructional videos at www.mygrande.com/tivo.
- Use the Help screens on your TiVo on screen guide. Go to Settings & Messages > Help.
- Contact Grande Customer Support at 1-866-247-2633

# **Introducing TiVo® Stream**

### **Watch What You Want, When You Want, Where You Want.**

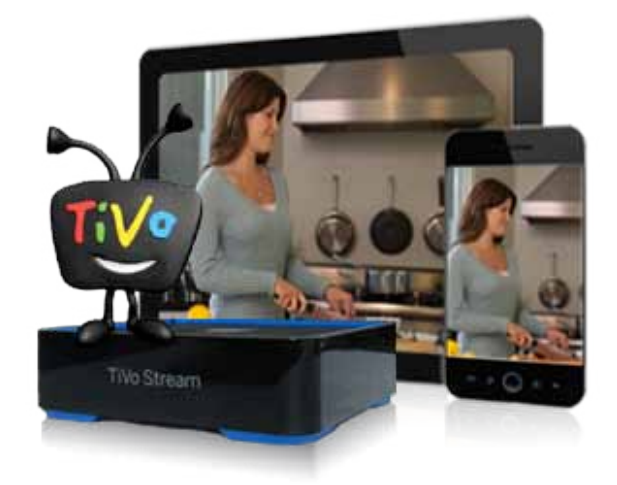

TiVo Stream adds flexibility to your TV experience by letting you stream shows to mobile devices in your home, or download shows and take them anywhere life takes you.

- You can start watching a show you haven't even recorded yet! Begin recording a show and instantly start watching it anywhere within your home. It's as good as live TV on your mobile devices.
- Wirelessly download shows to your mobile device and watch them when you want, where you want.
- Available on your favorite devices: iPad®, iPhone® and iPod touch®! Android phones and tablets – coming soon!

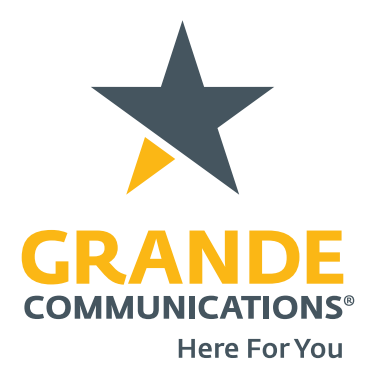

Services subject to availability and may not be available in all areas. Customer must be on the Grande Network for TiVo Stream to operate. Please contact Grande for details.

\*Multi-Room TiVo and service subscription required and sold separately. TiVo Stream is sold separately and can be ordered for an additional fee. MoCA or Ethernet connection required. iPad, iPhone, or iPod touch running iOS5.1 or later required and sold separately. One Multi-Room TiVo is capable of streaming up to three shows at once. Two Multi-Room Tivo's required to stream four shows simultaneously. Ability to stream multiple shows is also dependent on factors including bit rate, resolution, screen size and available bandwidth. To watch "live TV" a recording must first be initiated and there may be a momentary delay. Not all programs may be transferred using TiVo Stream due to the use of copy protection mechanisms permitted under the FCC's encoding rules. Some shows cannot be transferred due to the copy protection assigned them by the program provider. These shows usually are marked with a red circle-slash icon. (47 C.F.R. 76.1904). TiVo Stream devices sold/provide by Grande will only work with TiVo Premiere's that are also provided by Grande. They will not work on non-Grande TiVo Premiere's.

## **TiVo® Stream: Installation Guide**

TiVo Stream adds flexibility to your TV experience by letting you stream shows to mobile devices in your home, or wirelessly download shows and take them anywhere life takes you.

- Stream your recorded shows from your Multi-Room TiVo simultaneously to multiple mobile devices, such as an iPad®, iPhone® or iPod touch®
- Watch a show on a mobile device as it's being recorded, while someone else is also watching live TV
- Wirelessly download shows to mobile devices and watch them when you want, where you want
- Download a one-hour show in as little as 15 minutes

#### **What You Will Need**

- One or more iPad, iPhone or iPod touch devices running iOS5.1 or later
- At least one Multi-Room TiVo
- Free TiVo App for iPad, iPhone or iPod touch
- A wired Ethernet or MoCA connection between your Multi-Room TiVo and home network

#### **Customer Installation Instructions**

#### **Follow these 6 simple steps for installing you all new TiVo Stream.**

#### **1. Write down your TiVo Stream's TiVo Service Number (TSN)**

You may need this number during the setup process, or if you contact customer support. You can find the TSN on the bottom of the device.

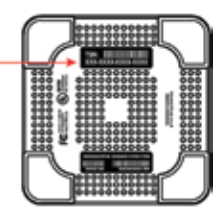

TSN: \_ \_ \_-\_ \_ \_ \_-\_ \_ \_ \_-\_ \_ \_ \_

#### **2. On your iPad® or other mobile device\*, download or update the TiVo app.**

To stream or download shows from your TiVo Premiere series DVR\*\*, you'll need the latest version of the TiVo app. If you don't already have the TiVo app, download it from the App Store and install it on your device now. If you already have the TiVo app, make sure it's up to date (version 2.0 with no updates pending).

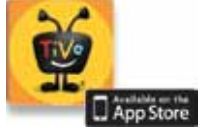

- *\* Compatible with iPad, iPhone®, and iPod touch® devices running iOS® 5.0 or later. Visit tivo.com/stream for other device compatibility.*
- *\*\* Not all programs may be transferred due to copy protection mechanisms used by copyright owners under the FCC's encoding rules (47 C.F.R. 76.1904).*

#### **3. Check your TiVo DVR's network connection**

Verify that your TiVo Premiere series DVR is connected to your home network using either a wired Ethernet or MoCA® connection.

**MoCA:** To use a MoCA connection, you must have MoCA enabled in your home. Then, connect the coaxial cable coming from the wall to the CABLE/MoCA port on the back of the TiVo Premiere. For more information on MoCA, see tivo.com/moca.

**Wired Ethernet:** Connect your TiVo Premiere series DVR to an open port on your router or to an Ethernet jack in your wall using an Ethernet cable (shown below).

#### **4. Update your device list**

Running Test Internet Connection ensures that the DVR can download the latest list of devices in its share group, which now includes the recently added TiVo Stream.

#### **From TiVo Central, select Settings & Messages > Settings > Network > View network diagnostics > Test Internet Connection.**

#### **5. Connecting your TiVo Stream**

- **a.** Connect the TiVo Stream to an open port on your router using an Ethernet cable.
- **b.** Connect the power cord from the back of the TiVo Stream to a power source.
- **c.** Wait for the LED on the back of the TiVo Stream to turn solid white. This should take less than 10 minutes.

#### **6. You'll now finish setup on your mobile device.**

- **a.** Make sure that your iPad or other mobile device is connected to your home network.
- **b.** On your iPad or other mobile device, launch the app.
- **c.** Follow the on-screen instructions to set up the app and connect to your DVR. If the on-screen instructions do not appear automatically, go to the app's Settings menu and tap "TiVo Stream Setup."
- **d.** Enjoy! For step-by-step instructions on using the TiVo app, visit tivo.com/howto.

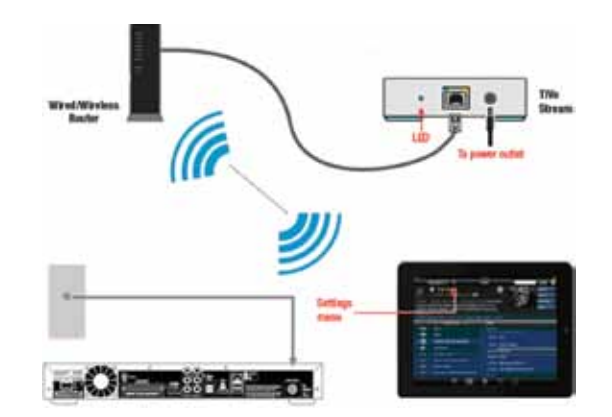